## **Meus Certificados Como Avaliador**

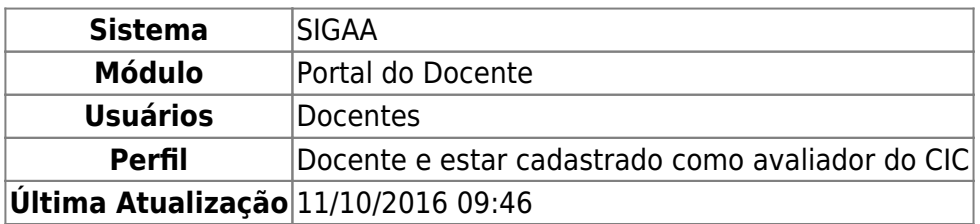

Essa funcionalidade permitirá ao Avaliador de Trabalhos do Congresso de Iniciação Científica (CIC), gerar um certificado de participação como avaliador dos trabalhos de iniciação científica daquele congresso.

Para realizar esta operação, o usuário deverá acessar o SIGAA → Módulos → Portal do Docente → Ações Integradas → Certificados e Declarações → Meus Certificados Como Avaliador.

O sistema exibirá a seguinte tela:

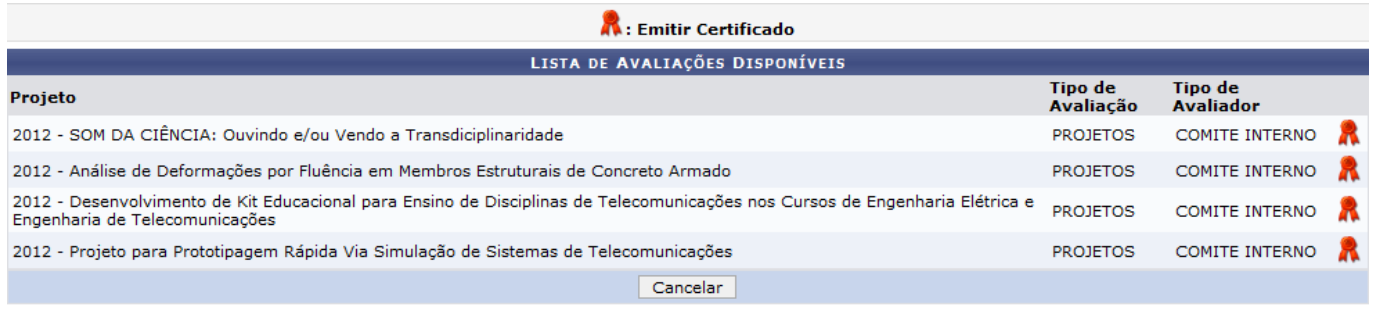

**Portal do Docente** 

Caso desista da operação, clique em *Cancelar*. Uma janela será exibida para confirmação. Esta operação será válida para todas as telas que apresentarem esta função.

Para retornar para o menu principal do módulo Portal do Docente, clique no link **Portal do Docente**.

Na tela acima são listados todos os Congressos que o docente está cadastrado como avaliador. O usuário poderá então gerar o certificado, desde que sua presença tenha sido marcada.

Para emitir o certificado de avaliador, clique no ícone [.](https://docs.info.ufrn.br/lib/exe/detail.php?id=suporte%3Amanuais%3Asigaa%3Aportal_do_docente%3Aacoes_integradas%3Acertificados_declaracoes%3Ameus_certificados_como_avaliador&media=suporte:manuais:sigaa:portal_do_docente:acoes_integradas:certificados_declaracoes:002.png)..

Exemplificaremos a operação, clicando no Projeto 2012 - SOM DA CIÊNCIA: Ouvindo e/ou Vendo a Transdisciplinaridade.

A seguinte caixa de diálogo será exibida:

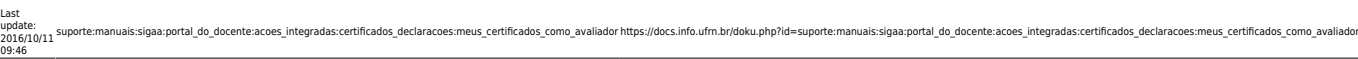

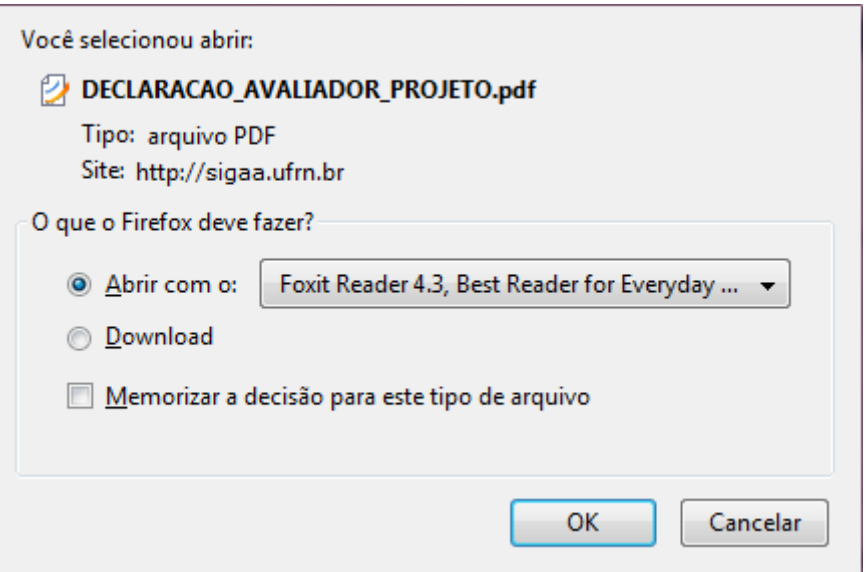

O usuário poderá abrir o arquivo ou fazer o download dele. Clique em *OK* para confirmar a operação.

O certificado será exibido da seguinte maneira:

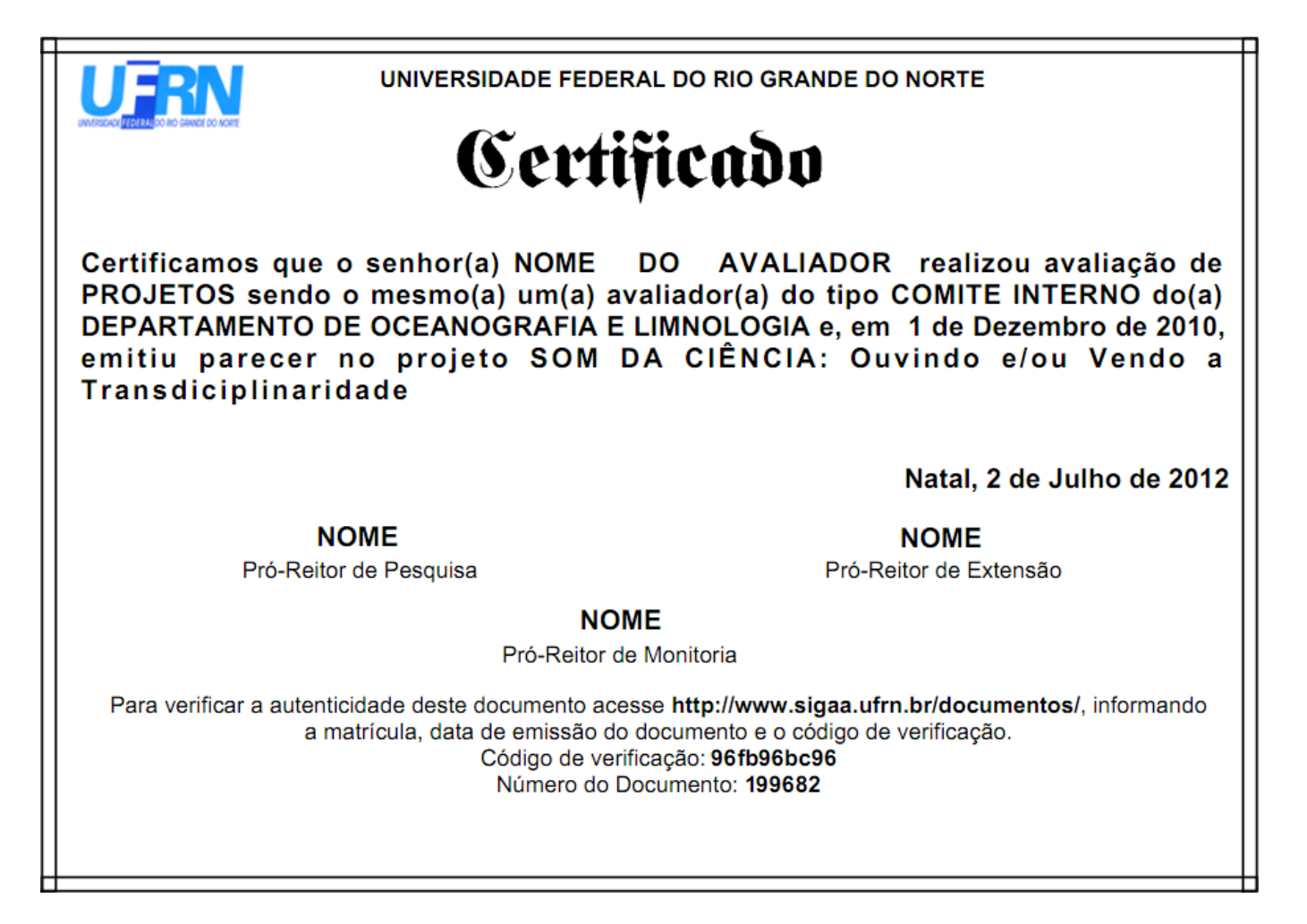

**Bom Trabalho!**

**Manuais Relacionados**

[Certificado de Avaliador](https://docs.info.ufrn.br/doku.php?id=suporte:manuais:sigaa:portal_do_docente:pesquisa:congresso_de_iniciacao_cientifica:certificado_de_avaliador)

[<< Voltar - Manuais do SIGAA](https://docs.info.ufrn.br/doku.php?id=suporte:manuais:sigaa:portal_do_docente:lista)

From: <https://docs.info.ufrn.br/> -

Permanent link:<br>[https://docs.info.ufrn.br/doku.php?id=suporte:manuais:sigaa:portal\\_do\\_docente:acoes\\_integradas:certificados\\_declaracoes:meus\\_certificados\\_como\\_avaliador](https://docs.info.ufrn.br/doku.php?id=suporte:manuais:sigaa:portal_do_docente:acoes_integradas:certificados_declaracoes:meus_certificados_como_avaliador)

Last update: **2016/10/11 09:46**

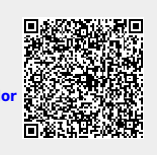